#### **For iOS**

Scan QR code to Subscribe Shriji Tippani calendar in IOS

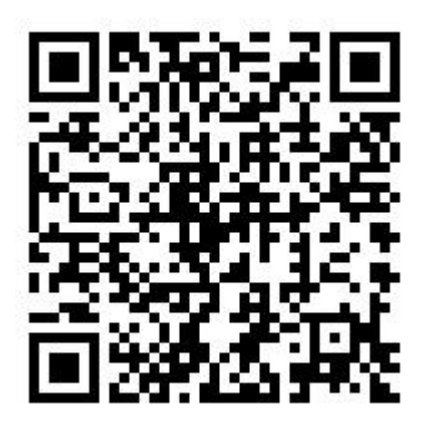

Open it in Safari browser

Click on subscribe "button"

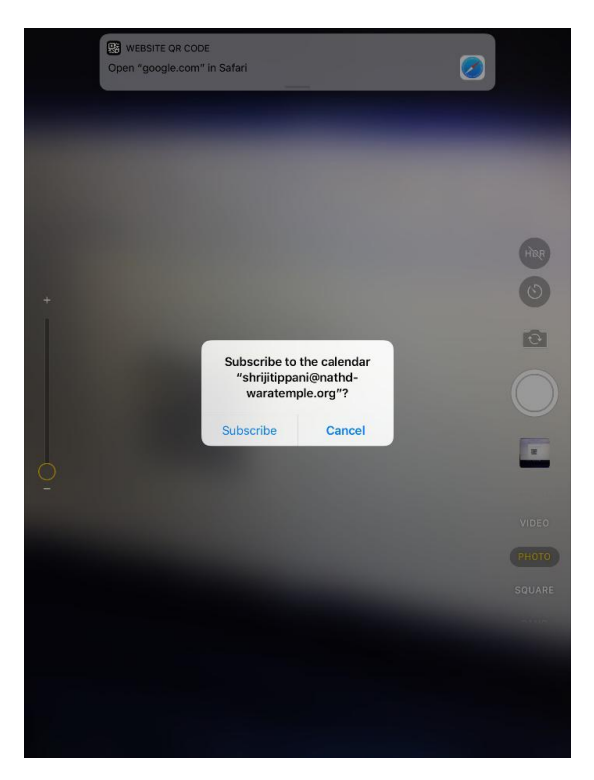

#### Click on View events

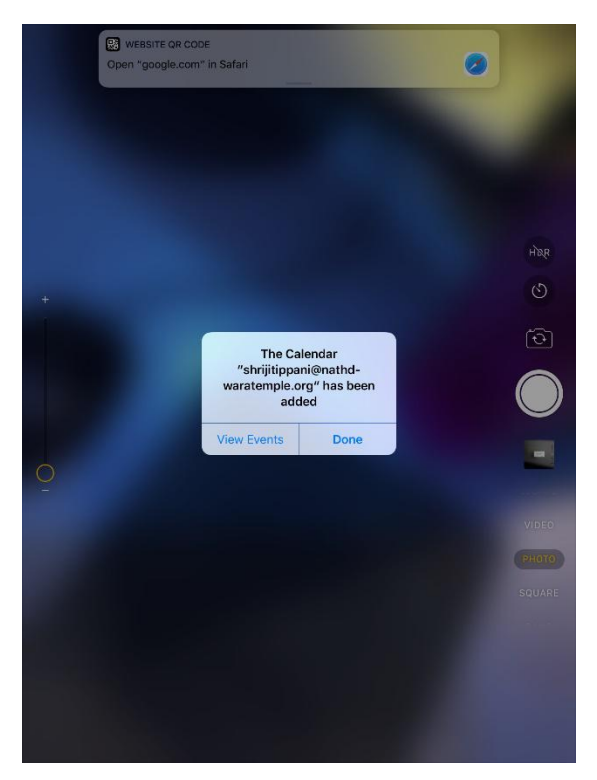

#### **For Android**

Scan QR code to Subscribe Shriji Tippani calendar on Android Mobile

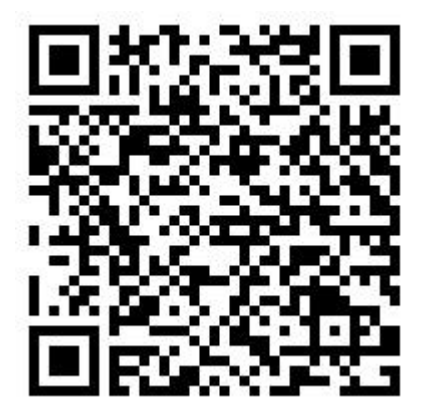

Tap to "go to web site"

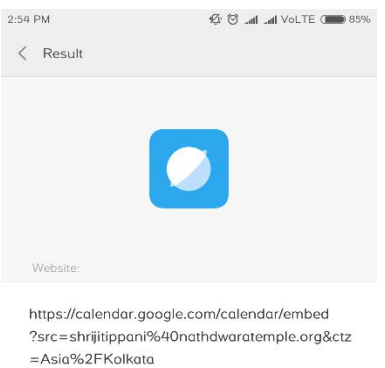

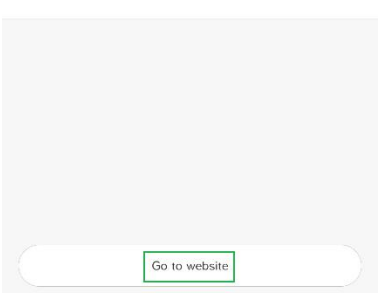

# Tap on "Google Calendar" button

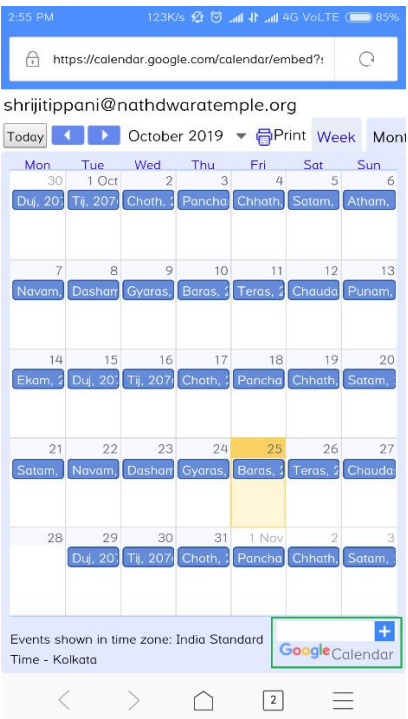

# Login with your device google account

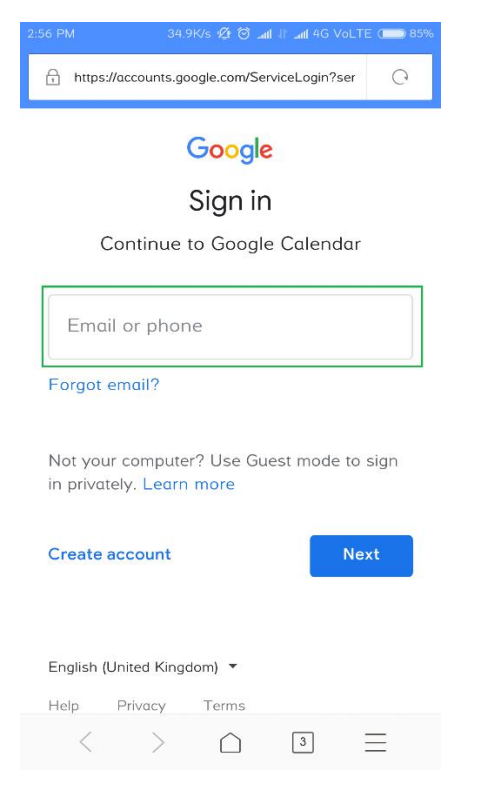

#### Click on "add" button

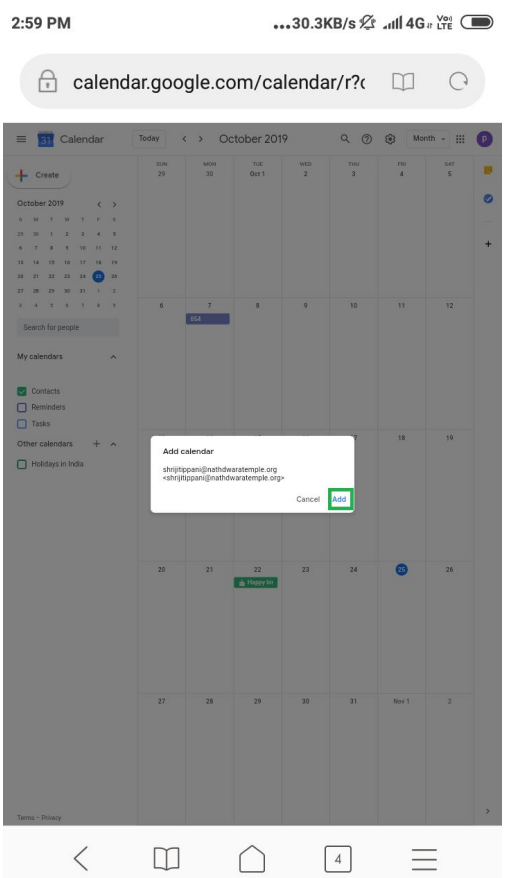

# Install google Calendar and open it. Go to Setting and Tap to Show more

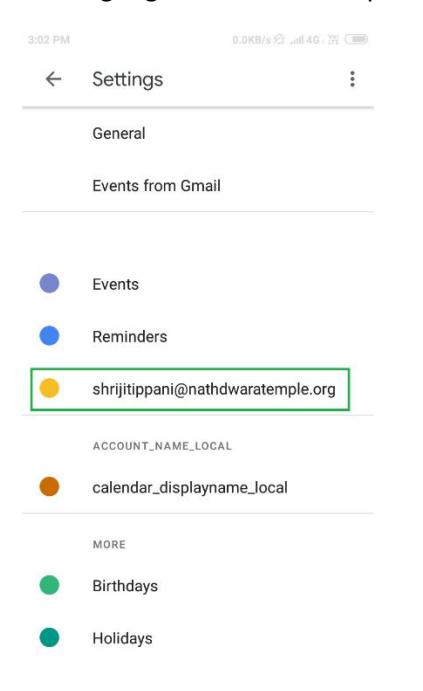

# Tap to Shriji Calendar Sync On

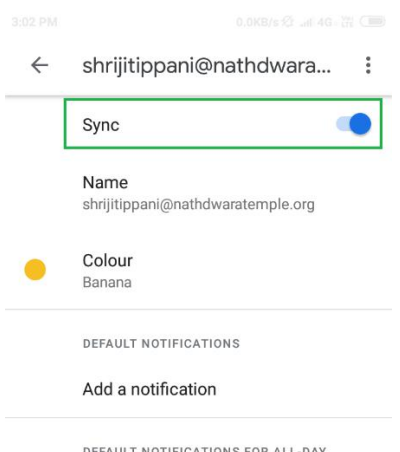

DEFAULT NOTIFICATIONS FOR ALL-DAY<br>EVENTS

Add a notification

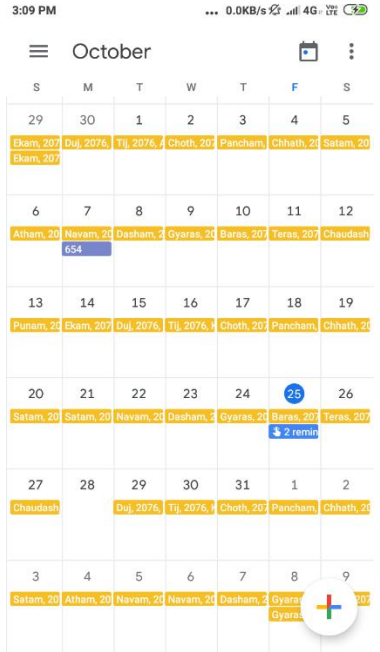